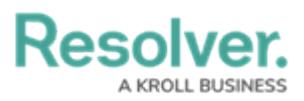

## **Version 23.2ab Release Notes (IT Risk Management)**

Last Modified on 10/03/2023 4:17 pm EDT

## **Release 23.2ab (IT Risk Management)**

## **Improvements**

- Email templates have been configured to reflect the specific situation and action required by the user receiving the email.
- Colored cells in ITRM Reports have been changed to ovals.
	- o ITRM&CM Data Subject Access Request Overview
	- ITRM IT Risk and Control Matrix
	- o ITRM Archived Controls, Issues, IT Risks
	- ITRM IT Risk Owner Dashboard
	- ITRM IT Risk Owner's Risk and Control Matrix
	- ITRM Risk Assessment Status Report
	- o ITRM Corporate Asset Overview Report
	- o ITRM Asset Criticality Report
	- o ITRM Business Unit Asset Criticality Report
	- o ITRM Risk Assessment Status Report
	- ITRM Risk Assessment Issue Status Report
- The **Submit for Review** button was removed from the Monitoring step in the IT Risk Assessment Workflow for the Risk object type.
- We changed the destination states for the Align Reassess OE and Reassess buttons in the IT Risk Assessment Workflow monitoring step for the Risk object type.
- We removed the **Spreadsheet Control Mapping** option from the **Information System Type** field.
- We have changed the **Issue Priority** field from displaying data using a half-pie chart to a full pie chart in the ITRM – Company Issue Overview report.
- The ITRM Company Issue Overview report's orientation from portrait to landscape.
- We have changed the **Asset Type** field from displaying data using a full pie chart to a halfpie chart in the ITRM – Company Issue Overview report.
- We have changed the **Issue Status** and **Type** fields from displaying data using a full pie chart to a half-pie chart in the ITRM – Issues by Business Unit report.
- We have changed the **My Controls Chart** field from displaying data using a full pie chart to a half-pie chart in the ITRM – IT Risk Owner Dashboard report.
- We have changed the **Status** field from displaying data using a half-pie chart to a full pie chart in the ITRM&CM – Data Subject Access Request Overview report.

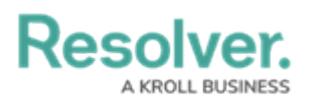

The IT Risk Team can now return an IT Risk Assessment in the Review state to the Risk Owners associated with the Risk Assessment. The Risk will move to the Risk Assessment state, and an email will be sent to the IT Risk Owner.